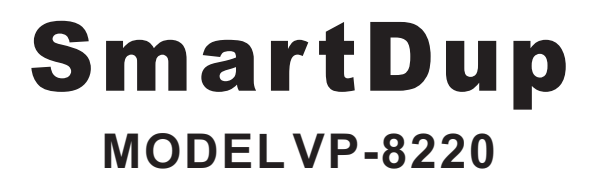

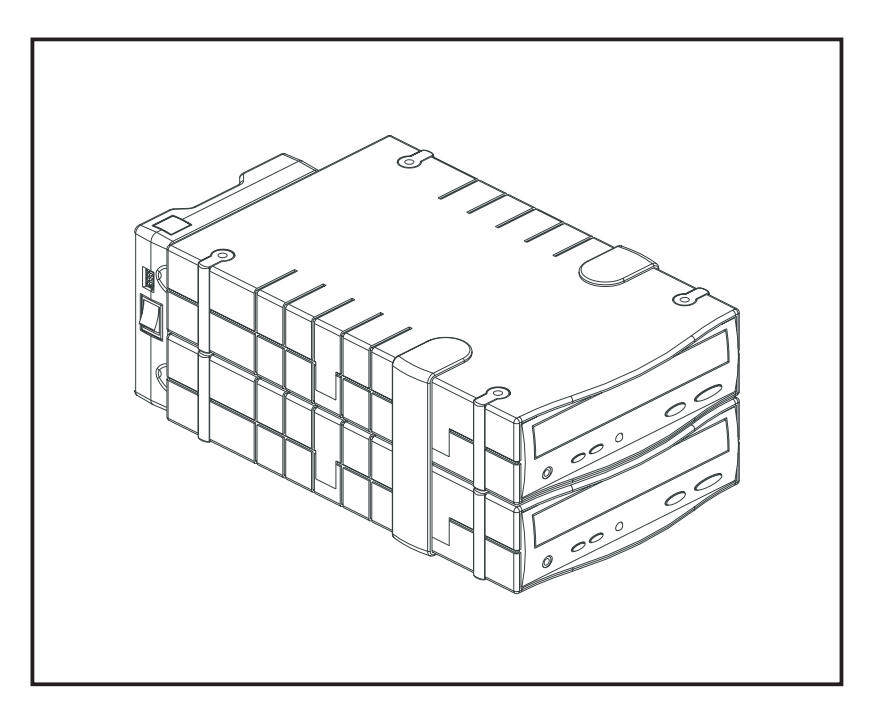

# Installation Manual

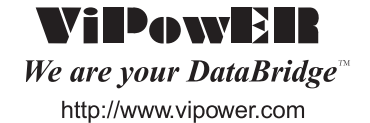

Download from Www.Somanuals.com. All Manuals Search And Download.

# **Table of Contents**

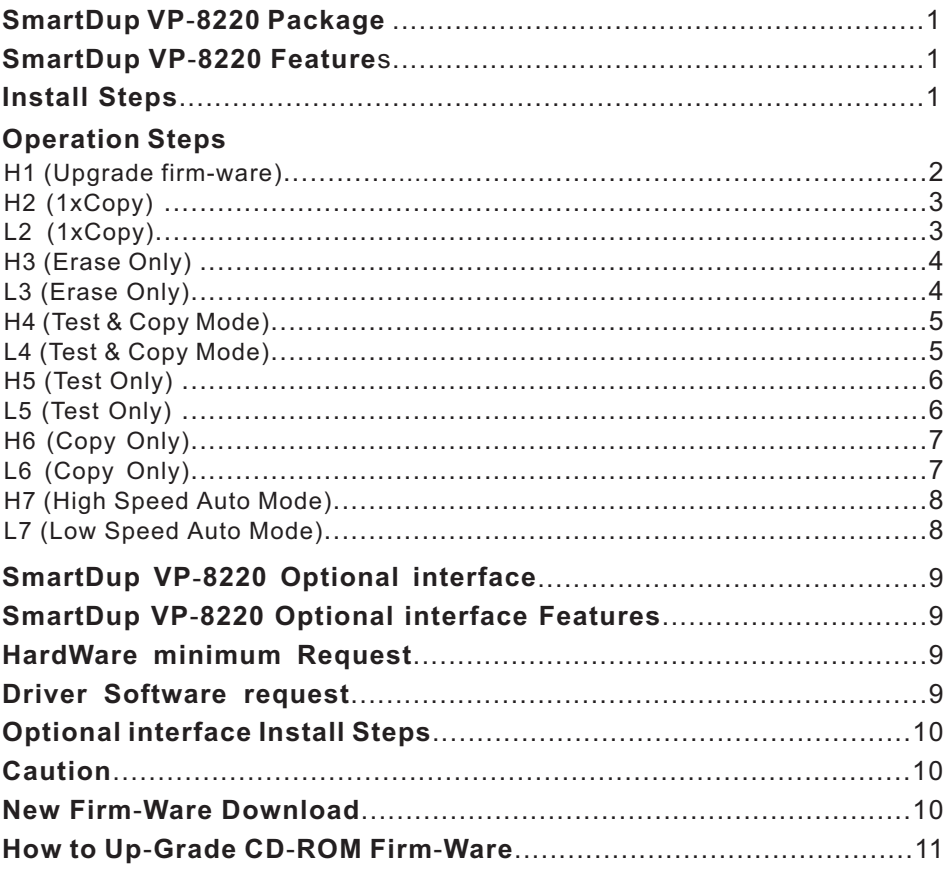

#### PROPRIETARY NOTICE

ViPowER Inc. makes no warranty of any kind with regard to this material, including, but not limited to, the implied warranties of merchantability and fitness for a particular purpose. ViPowER Inc. shall not be liable for errors contained herein or for incidental or consequential damages in connection with the furnishing, performance, or use of this material.

This document contains proprietary information which is protected by copyright. All rights are reserved. No part of this document may be photocopied, reproduced, or translated to another language without the written consent of ViPowER Inc. The information contained in this document is subject to change without notice.

**(C) Copyright 2001 by ViPowER, Inc.**

Download from Www.Somanuals.com. All Manuals Search And Download.

# *SmartDup VP-8220 Operation Manu*

## **SmartDup VP-8220 Package Including:**

- *1. Duplicator Converter.*
- *2. CD-ROM Box (VP-6020) x 2*
- *3. AC/DC Power Adaptor (Universal Type +90 ~ +250VAC)*

#### *Features:*

- *1. One to one Stand-Alone IDE CD Duplicator.*
- *2. Auto duplication & Easy operation without any push bottom.*
- *3. Fastest CD Duplicator up to 24x speed (ViPowER is the only factory that manufactures it today!)*
- *4. Auto Detects CD-R or CD-RW media's acceptable maximum writing speed and minimum writing time.*
- *5. Upgrade through Internet, or upgrade via CD-ROM.*
- *6. High Performance with Low cost & easy installation. No additional H/W or S/W required.*
- *7. External Power supply.*
- *8. Supports Buffer Under Run.*
- *9. Capable of connecting to your Desktop/ Notebook via Fire Wire/ USB/ PCMCIA/ Card Bus cable. (See option Desktop Interface)*
- *10. Support Formats: Audio CD (CD-DA), CD-ROM, CD-XA (Photo & Video CD), CD-Digital, CD-Bridge, CD-Extra, Video CD & CD-Text.*
- *11. Automatically detects/ Erases/ Re-writes/ Copies.*
- *12. Compatible with most well known CD-RW & CD-ROM Devices.*
- *13. User friendly with LED display function.*
- *14. Buzzer to alert user.*

#### *Install Steps:*

- *1. Install CDR-W Writer & CD-ROM Driver in each CD-ROM box. Must put rubber stand on each CD-ROM box.*
- *2. CD-ROM Driver on top & CDR or CDR-W Writer on the bottom.*
- *3. Plug in Duplicator Converter in both CD-ROM box connectors.*
- *4. Plug in Power Cable in Duplicator Converter.*
- *5. Plug in Power Cord to AC Power source (+90 ~ +250VAC).*
- 6. LED Display on top of Duplicator Converter.
- 7. Dip Switch on Top of Right hand side. To adjust duplicator function.
- 8. Rock Switch on Right hand side, power switch. Normally in ON position

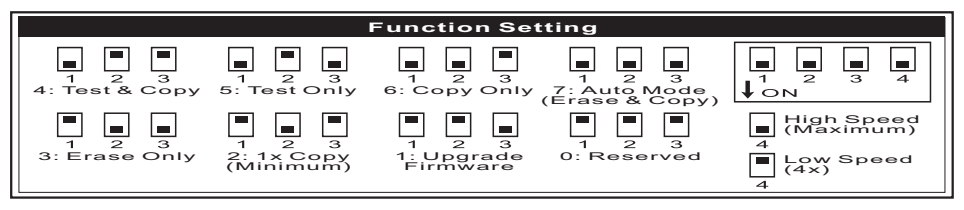

SmartDup VP-8220 Operation Manu 1

- $\cdot$  H1 (Upgrade firm-ware): DIP SW 3 4 at ON position, 1 2 at OFF position-
- *If you adjust DIP SW to L1, all operation step same as above, the Recording Speed will drop to 4x only.*
- *1 1. Turn Rock Switch to position (CD Duplicator). LED will show version number.*

**Power-On:** display firmware version number. (Buzzer 0.5s X1) ex: 吊吊

*1-2. Than LED display showing: from 00,11, 22, 33, ......88, 99*

## 

*1-3. Duplicator will chk itself & get ready.*

**Self-Test:** Only one segment is running and display "rd" (ready) 風風 風風 耳耳 風風 風風 風風 且且

*1-4. Please insert your new Firm-Ware CD title into your CD-ROM Drives, operation step as below:*

*1-4-1. Please down load new Firm-Ware from www.vipower.com.tw or www.vipower.com to HDD.*

- *1 4 2. Switch your power switch to (PC interface)*
- *1-4-3. Please check Optional Step (page 10)*
- *1-4-4. Burning new Firm-Ware into your CD-R or CDR-W media.*
- *1-5. LED Display showing final counts down. Than LED showing H1 or L1.*

**Count Down:** After drives & discs ready in current mode, wait for 5 seconds. (Buzzer 0.2s X1) ex: 88.88.88.88.88. 88.

- *1-6. SmartDup will upgrade automatically.*
- *1-7. After Upgrade success, Buzzer will Beep & eject Firm-Ware Title. LED showing 00.*

**OK:** After Self-Test or Test or Erase or Copy. (Buzzer 1sX2) 88.

*1-8. Showing new firmware version. 1-8-1. If fail, LED will showing: Er & eject CD-R Media, Buzzer will Beep also.*

H2(1xCopy):DIP SW 2 4 at ON position, 1 3 at OFF position---------------

*L2(1xCopy) DIP SW 2 at ON position, 1 3 4 at OFF position* ----------------

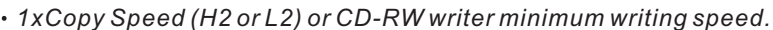

2-1. Turn Rock Switch to **II** position (CD Duplicator). LED will show version *number.*

> **Power-On:** display firmware version number. (Buzzer 0.5s X1) ex: 吊吊

*2-2. Than LED display showing: from 00,11, 22, 33, ......88, 99*

# 88.88.88.88.88.88.88.88.88.88.

*2-3. Duplicator will chk itself & get ready.*

**Self-Test:** Only one segment is running and display "rd" (ready) 風風 風風 耳耳 風風 風風 風風 且且

- *2-4. SmartDup ready, please insert your CD title into your CD-ROM Drive & Blank CD-R or CD-RW Media in CD-RW Writer.*
- *2-5. LED Display showing final counts down, than LED showing H2 or L2.*

**Count Down:** After drives & discs ready in current mode, wait for 5 seconds. (Buzzer 0.2s X1)

- ex: 黑*目 昆目 昆目 昆目 昆目*
- $B$  $B$  or  $B$  $B$
- *2-6. LED Display showing CD-R or CD-RW Media writing speed or depend on CD-RW writer minimum writing speed.*

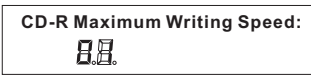

*2-7. LED Display showing CD-R or CD-RW Media minimum writing time remaining.*

> **Remain minutes:** During Test or Copy mode. Flash every second ex:  $BB$  or  $BB$

*2-8. After Upgrade success, Buzzer will Beep & eject CD-R media. LED showing 00.*

> **OK:** After Self-Test or Test or Erase or Copy. (Buzzer 1sX2) 88

*2-8-1. If fail, LED will showing: Er & eject CD-R Media, Buzzer will Beep also.*

**FAIL:** After Self-Test or Test or Erase or Copy or Upgrade. (Buzzer 0.2X3) 88.

18 G B

- -- *H3 (Erase Only): DIP SW 2 3 4 at ON position, DIP SW 1 at OFF position*
- --- *L3 (Erase Only): DIP SW 2 3 at ON position, DIP SW 1 4 at OFF position*
- *This function for RW Media with Data inside, operation steps same as H3, Erase speed drop to 4x only.*
- 3-1. Turn Rock Switch to **II** position (CD Duplicator). LED will show version *number.*

**Power-On:** display firmware version number. (Buzzer 0.5s X1) ex: 只用

*3-2. Than LED display showing: from 00,11, 22, 33, ......88, 99*

## 88 88 88 88 88 88 88 88 88 88

*3-3. Duplicator will chk itself & get ready.*

**Self-Test:** Only one segment is running and display "rd" (ready) **風風 風風 風風 風風 風風 風呂 日日** 

*3-4. SmartDup ready, please insert your CD title into your CD-RW Media in CD-RW Writer.*

> **Count Down:** After drives & discs ready in current mode, wait for 5 seconds. (Buzzer 0.2s X1) ex: **R.B. R.B. R.B. R.B.**  $RR<sup>or</sup>RR$

*3-5. LED Display showing final counts down, than LED showing H3 or L3. 3-6. Start Erasing.*

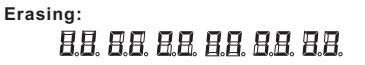

*3-7. After Erased success, Buzzer will Beep & eject CD-RW media. LED showing 00.*

> **OK:** After Self-Test or Test or Erase or Copy. (Buzzer 1sX2) 88.

*3-7-1. If fail, LED will showing: Er & eject CD-R Media, Buzzer will Beep also.*

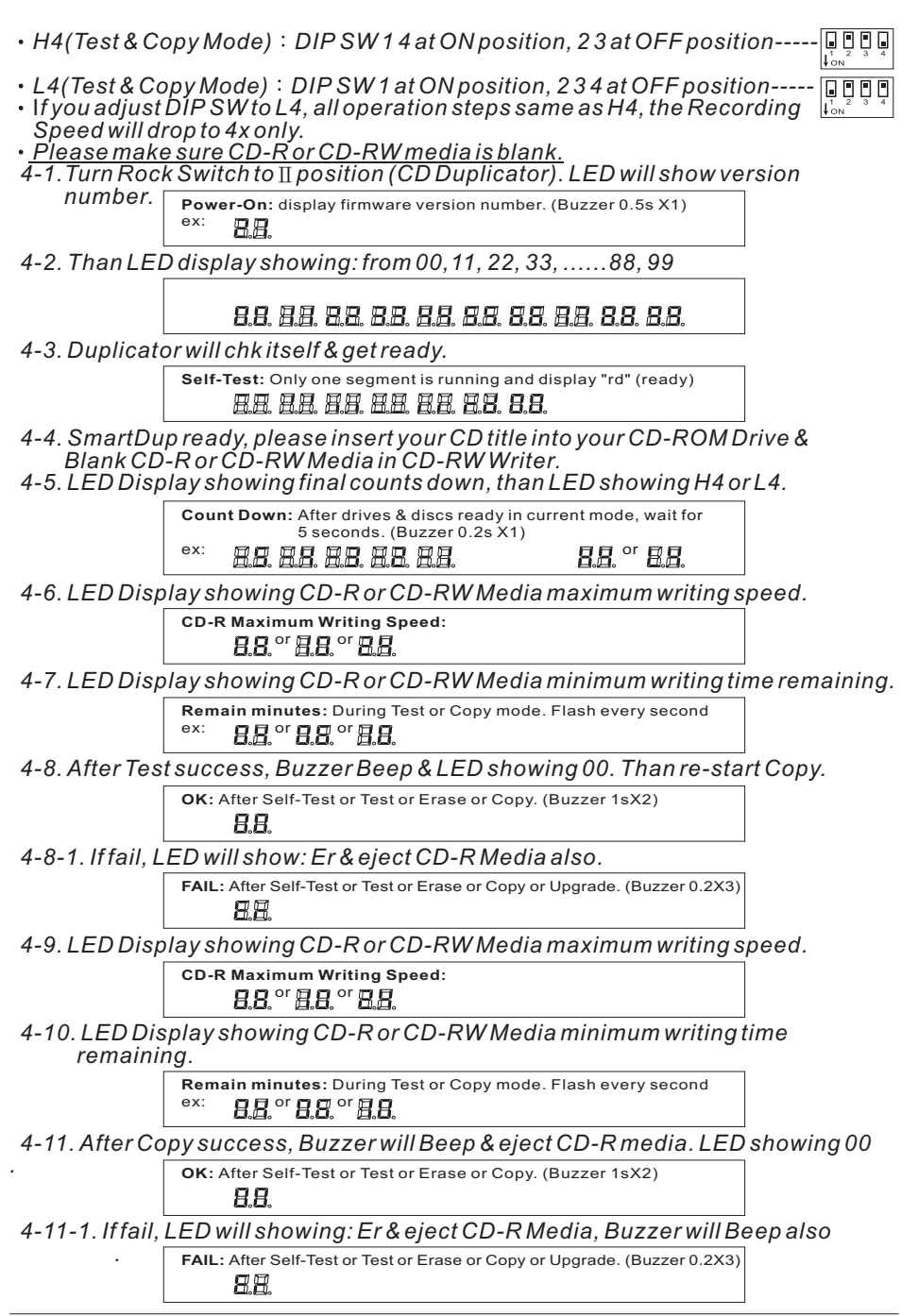

SmartDup VP-8220 Operation Manu 5

- *-------------- H5 (Test Only): DIP SW 1 3 4 at ON position, 2 at OFF position*
- *L5 (Test Only): DIP SW 1 3 at ON position, 2 4 at OFF position---------------*
- *If you adjust DIP SW to L5, all operation steps same as H5, the Recording Speed will drop to 4x only.*
	- $5$ -1. Turn Rock Switch to **II** position (CD Duplicator). LED will show version *number.*

**Power-On:** display firmware version number. (Buzzer 0.5s X1) ex: 吊吊

*5-2. Than LED display showing: from 00,11, 22, 33, ......88, 99*

## 88.88.88.88.88.88.88.88.88.88.

*5-3. Duplicator will chk itself & get ready.*

**Self-Test:** Only one segment is running and display "rd" (ready) **風風 風風 耳耳 風風 風風 風風 且且** 

- *5-4. SmartDup ready, please insert your CD title into your CD-ROM Drive & Blank CD-R or CD-RW Media in CD-RW Writer.*
- *5-5. LED Display showing final counts down, than LED showing H5 or L5.*

**Count Down:** After drives & discs ready in current mode, wait for 5 seconds. (Buzzer 0.2s X1) ex:  $BR<sup>or</sup>RR$ 88.88.88.88.88.

*5-5-1. If put in CD-RW Media with Data; CD-RW will eject & show Er.*

**FAIL:** After Self-Test or Test or Erase or Copy or Upgrade. (Buzzer 0.2X3) 88.

*5-6. LED Display showing CD-R or CD-RW Media maximum writing speed.*

or 日日 or **CD-R Maximum Writing Speed:**

*5-7. LED Display showing CD-R or CD-RW Media minimum writing time remaining.*

> **Remain minutes:** During Test or Copy mode. Flash every second ex:  $B^{\text{or}} B B^{\text{or}} B B$

*5-8. After Testing success, Buzzer will Beep & eject CD-R media. LED showing 00.*

> **OK:** After Self-Test or Test or Erase or Copy. (Buzzer 1sX2) 88.

*5-8-1. If fail, LED will show: Er & eject CD-R Media also.*

- 10 Q D ------------- *H6 (Copy Only): DIP SW 1 2 4 at ON position, 3 at OFF position*
- -------------- *L6 (Copy Only): DIP SW 1 2 at ON position, 3 4 at OFF position*
- *If you adjust DIP SW to L6, all operation steps same as H6, the Recording Speed will drop to 4x only.*
	- $6$ -1. Turn Rock Switch to **II** position (CD Duplicator). LED will show version *number.*

**Power-On:** display firmware version number. (Buzzer 0.5s X1) ex: 呂屑

*6-2. Than LED display showing: from 00,11, 22, 33, ......88, 99*

# 88.88.88.88.88.88.88.88.88.88.

*6-3. Duplicator will chk itself & get ready.*

**Self-Test:** Only one segment is running and display "rd" (ready) 88 88 88 88 88 88 88.

- *6-4. SmartDup ready, please inserts your CD title into your CD-ROM Drive & Blank CD-R or CD-RW Media in CD-RW Writer.*
- *6-5. LED Display showing final counts down, than LED showing H6 or L6.*

**Count Down:** After drives & discs ready in current mode, wait for 5 seconds. (Buzzer 0.2s X1)

ex: **A.a. A.a. A.a. A.a.**   $\mathbf{g}\mathbf{g}$  or  $\mathbf{g}\mathbf{g}$ 

*6-5-1. If put in CD-RW Media with Data, CD-RW will eject & show Er.*

**FAIL:** After Self-Test or Test or Erase or Copy or Upgrade. (Buzzer 0.2X3) 88.

*6-6. LED Display showing CD-R or CD-RW Media maximum writing speed.*

or 日口 or **CD-R Maximum Writing Speed:**

*6-7. LED Display showing CD-R or CD-RW Media minimum writing time remaining.*

> **Remain minutes:** During Test or Copy mode. Flash every second ex:  $BB^{\text{or}}BB^{\text{or}}BB$

*6-8. After writing success, Buzzer will Beep & eject CD-R media. LED showing 00.*

> **OK:** After Self-Test or Test or Erase or Copy. (Buzzer 1sX2) 88.

*6-8-1. If fail, LED will show: Er & eject CD-R Media also.*

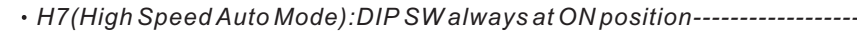

*: - L7(LowSpeedAutoMode) DIPSW 123atONposition,4atOFFposition*

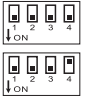

*IfyouadjustDIPSWtoL7,alloperationstepssameasH7,theRecording Speed will drop to 4x only.*

*7-1. Turn Rock Switch to position (CD Duplicator). LED will show version number.*

**Power-On:** display firmware version number. (Buzzer 0.5s X1) ex: 吊吊 *7-2. Than LED display showing: from 00,11, 22, 33, ......88, 99* 8.8. 8.8. 8.8. 8.8. 8.8. 8.8. 8.8. 8.8. 8.8. *7-3. Duplicator will chk itself & get ready.* **Self-Test:** Only one segment is running and display "rd" (ready) **風風 風風 風風 風風 風風 風風 且且** *7-4. SmartDup ready, please insert your CD title into your CD-ROM Drive & Blank CD-R or CD-RW Media in CD-RW Writer. 7-5.LEDDisplayshowingfinalcountsdown,thanLEDshowingH7orL7.* **Count Down:** After drives & discs ready in current mode, wait for 5 seconds. (Buzzer 0.2s X1) ex: <u> 景昌, 景昌, 景昌, 景昌, 景昌,</u>  $E$  $E$ .  $^{\circ}$   $E$  $E$ . *7-5-1.IfinsertCD-RMediawithDatainside,itwilleject&showingEr&ifinsert CD-RW media with data, LED display will showing Er & CA, RW driver will eject RW media.* **FAIL:** After Self-Test or Test or Erase or Copy or Upgrade. (Buzzer 0.2X3) *88 88 7-5-2. If put RW tray in, than LED will show final count down & Erasing RW.* Count Down: After drives & discs ready in current mode, wait for<br>5 seconds. (Buzzer 0.2s X1)<br>ex: 夏夏 夏夏 夏夏 夏夏 夏夏 夏夏 夏夏 **Count Down:** 8.8. <sup>or</sup> 8.8. *7-5-3.* **Erasing:** 且且 且且 且且 且且 且且 且且 *7-6. LED Display showing CD-R or CD-RW Media maximum writing speed.* **CD-R Maximum Writing Speed:** or g g or *7-7. LED Display showing CD-R or CD-RW Media minimum writing time remaining.* Remain minutes: During Test or Copy mode. Flash every second ex:  ${\bf B}$ . Expanding  ${\bf B}$  and  ${\bf B}$  and  ${\bf B}$ *7-8.Afterwritingsuccess,BuzzerwillBeep&ejectCD-Rmedia.LEDshowing00.* **OK:** After Self-Test or Test or Erase or Copy. (Buzzer 1sX2) 88. *7-8-1.Iffail,LEDwillshow:Er&ejectCD-RMediaalso.* **FAIL:** After Self-Test or Test or Erase or Copy or Upgrade. (Buzzer 0.2X3)

只只

#### *SmartDup VP-8220 Optional interface:*

- *1. <u>VP-9006</u>: PCMCIA to IDE cable with 36 pin connector.*
- 2. <u>VP-9007</u>: CardBus to IDE cable with 36 pin connector.
- 3. <u>VP-9008</u>: USB 1.1 to IDE cable with 36 pin connector.
- 4. <u>VP-9009</u>: FireWire IEEE 1394 to IDE cable with 36 pin connector.
- 5. <u>VP-9208</u>: USB 2.0 to IDE cable with 36 pin connector.

#### *Features:*

- *1. External CD-RW writer.*
- *2. Back Up your own Data/ Audio/ Video from HDD/ MO/ LS120/ ZIP... through your PC/ Note Book/ MAC to your SmartDup*

#### *HardWare minimum Request:*

- 1. PCMCIA Type I or Type II Slot, USB port or FireWire.
- *2. Pentium 400 Mhz or Greater.*
- *3. 64 MB RAM.*
- *4. USB 2.0 version needs USB2.0 Host Card (VP-9628) or other compatible USB 2.0 Host Card.*
- *5. FireWire 1394 IEEE need FireWire 1394 IEEE Host Card (VP-9609) or other compatible 1394 IEEE Host Card.*
- *6. CardBus to USB 2.0: Please make sure your NoteBook PCMCIA Slot support CardBus (VP-9728) or other compatible Card.*
- *7. CardBus to FireWire 1394 IEEE: Please make sure your NoteBook PCMCIA Slot support CardBus (VP-9709) or other compatible Card.*
- *8. One of the Following Operating System:*
	- *(1.) Win 98SE/ 2000/ ME/ MAC os 9.0x for USB 1.1 version.*
	- *(2.) Win 98SE/ 2000/ ME/ MAC os 9.0x for USB 2.0 version*
	- *(3.) Win 98SE/ 2000/ ME/ MAC os 9.0x for FireWire.*
	- *(4.) Win 98SE/ 2000/ ME for CardBus.*
	- *(5.) Win 98SE/ 2000/ ME for PCMCIA.*

#### *Driver Software request:*

- *1. <u>USB 1.1 version</u> interface: <u>Need</u> install USB drive software under Win 98SE & install any USB drive software under Win ME/ Win 2000 & MAC os 9.0. No Need*
- *2. USB 2.0 version interface: Need install USB drive software under Win 98SE & No Need install any USB drive software under Win ME/ Win 2000 & MAC os X.*
- 3. <u>FireWire IEEE 1394</u> Interface: <u>No Need</u> install any drive software under Win *98SE/ ME/ Win 2000 & MAC os 9.0.*
- 4. <u>CardBus</u> Interface: <u>Need</u> install CardBus drive software under Win 98SE/ ME/ *Win 2000.*
- *5. Interface: install any drive software under Win 98SE/ ME/ Win PCMCIA No Need 2000.*

SmartDup VP-8220 Operation Manu 9

#### *Install Steps:*

- *1. Install CD-RW Writer & CD-ROM Driver in each CD-ROM box. Must put rubber stand on each CD-ROM box.*
- *2. CD-ROM Driver on top & CDR or CD-RW Writer on the bottom.*
- *3. Plug in Duplicator Converter in both CD-ROM box connectors.*
- *4. Plug in Power Cable in Duplicator Converter.*
- *5. Plug in Power Cord to AC Power source (+90 ~ +250VAC).*
- *6. 36 pin IDE cable connect between SmartDup & your PC or Note Book interface port.*
- *7. Turn your Power switch to (PC interface), LED Display will blinking.*
- *8. Make sure install success.*
- *9. You can start back-up your Data/ Audio/ Video.*

#### *Caution:*

- *1. Make sure CD-RW burning software can recognize CD-RW writer.*
- *2. Make sure your CD-R or CD-RW media acceptable maximum writing speed.*

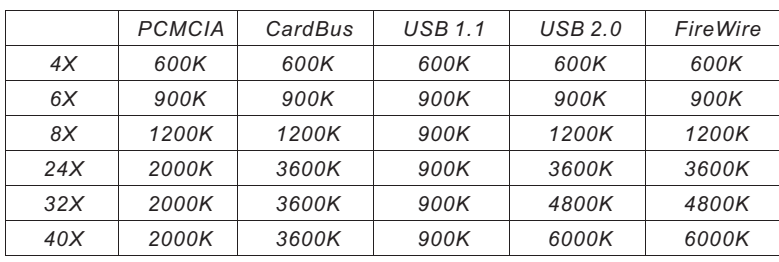

*3. Maximum data transfer rate (byte/sec)*

- *4. CD-RW Driver Maximum Writing Speed through PC Interface:*
	- *(1.) PCMCIA: 8 x*
	- *(2.) CardBus: 16 x*
	- *(3.) USB 1.1 Version: 4 x*
	- *(4.) USB 2.0 Version: 20 x*
	- *(5.) FireWire IEEE 1394: 20 x*

## *New Firm-Ware download:*

- 1. Same as **Install Step** 1~8 at page 11.
- 2. Please down load new Firm-Ware from <u>www.vipower.com.tw</u> or *to HDD. www.vipower.com*
- *3. Put CD-RW or CD-R media in to your CD-RW writer.*
- *4. CD-RW writer as External CD-RW writer.*
- *5. Start Copy New Firm-Ware to RW media.*
- *6. Back to Page 3.*

## *How to Up-Grade CD-ROM F irm-Ware*

*If you wish get best performance on your SmartDup.*

*1. Please visit ViPowER web-site to check CD-ROM Brand/ www.vipower.com Model number & Firm-Ware Version Number.*

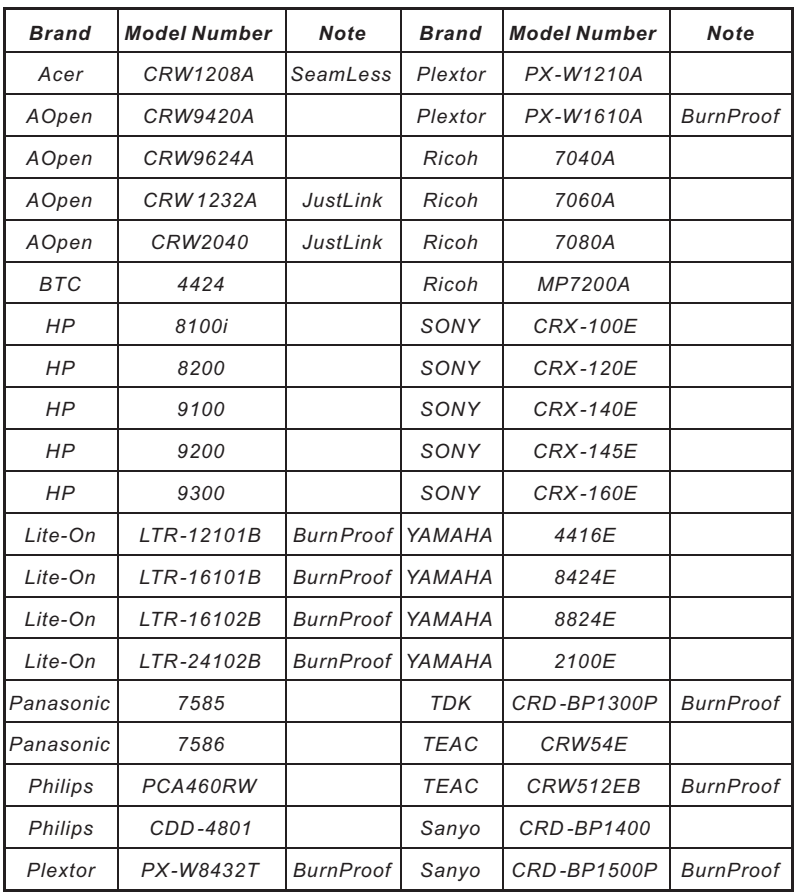

*2. ViPowER Inc. CDR/RW Driver Approved List*

*3. Best Match (ViPowER will give several suggest for you reference).*

- *4. Than you can get best performance on your SmartDup.*
- *5. ViPowER will recommend several match, not only performance, but also easy to purchase from any retail chain store near by you.*
- *6. Do not up-grade by yourself, but you can ask your store up-grade for you.*
- *7. If you wish up-grade by yourself, please make sure can up-grade success. If fail, this CD-ROM driver can't use anymore. On the other hand, most of CD-ROM manufacture will not take any responsibility, because up-grade fail.*

SmartDup VP-8220 Operation Manu 11

*8. You can ask your retail store to purchase any brand of CD-ROM driver, which ViPowER supply or recommend.*

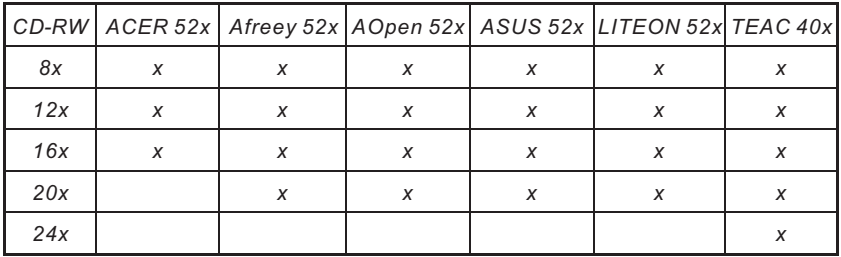

*9. CD-ROM Compatibility List*

*Acer CD-ROM Model Number: CD-652P Version: ?? AOpen CD-ROM Model Number: CD-952E/TKU Version: C41 Asus CD-ROM Model Number: CD-S 950/A Version: 1.0D AFreey CD-ROM Model Number: CD-2052E Version: V31 LiteOn CD-ROM Model Number: LTN-526S Version: YS0C TEAC CD-ROM Model Number: CD-540E Version: 3.0A*

*10. For more information, please check or www.vipower.com www.vipower.com.tw Or you can send e-mail to us.*

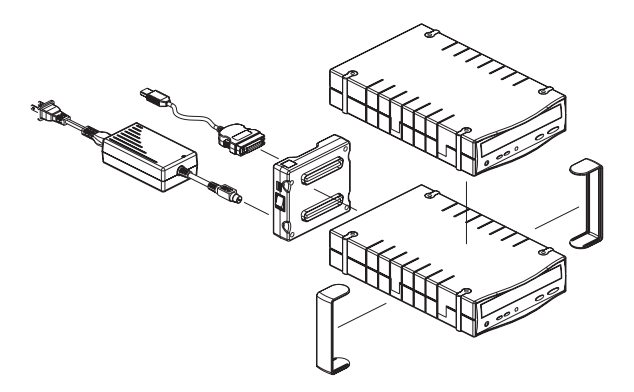

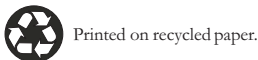

Free Manuals Download Website [http://myh66.com](http://myh66.com/) [http://usermanuals.us](http://usermanuals.us/) [http://www.somanuals.com](http://www.somanuals.com/) [http://www.4manuals.cc](http://www.4manuals.cc/) [http://www.manual-lib.com](http://www.manual-lib.com/) [http://www.404manual.com](http://www.404manual.com/) [http://www.luxmanual.com](http://www.luxmanual.com/) [http://aubethermostatmanual.com](http://aubethermostatmanual.com/) Golf course search by state [http://golfingnear.com](http://www.golfingnear.com/)

Email search by domain

[http://emailbydomain.com](http://emailbydomain.com/) Auto manuals search

[http://auto.somanuals.com](http://auto.somanuals.com/) TV manuals search

[http://tv.somanuals.com](http://tv.somanuals.com/)